#### **Excel Online Keyboard Shortcuts**

## Keyboard shortcuts in Excel Online

The keyboard shortcuts that are described in this Help topic refer to the U.S. keyboard layout. Keys on other layouts might not correspond exactly to the keys on a U.S. keyboard.

For keyboard shortcuts in which you press two or more keys simultaneously, the keys to press are separated by a plus sign (+). For keyboard shortcuts in which you press one key immediately followed by another key, the keys to press are separated by a comma (,).

To print this topic, press Ctrl+P.

To search in this topic, press Ctrl+F, type the search text in the box, and then press Enter.

# **Microsoft Excel Online keyboard shortcuts**

Keyboard shortcuts in Excel Online are very similar to keyboard shortcuts in Microsoft Excel. The keyboard shortcuts listed in this article are for the most common tasks in Excel Online. For a list of keyboard shortcuts in Microsoft Excel 2013, see [Keyboard shortcuts in Excel.](http://office.microsoft.com/en-us/office-online-help/redir/HA102772370.aspx?CTT=5&origin=HA010378329)

## **Excel Online commands**

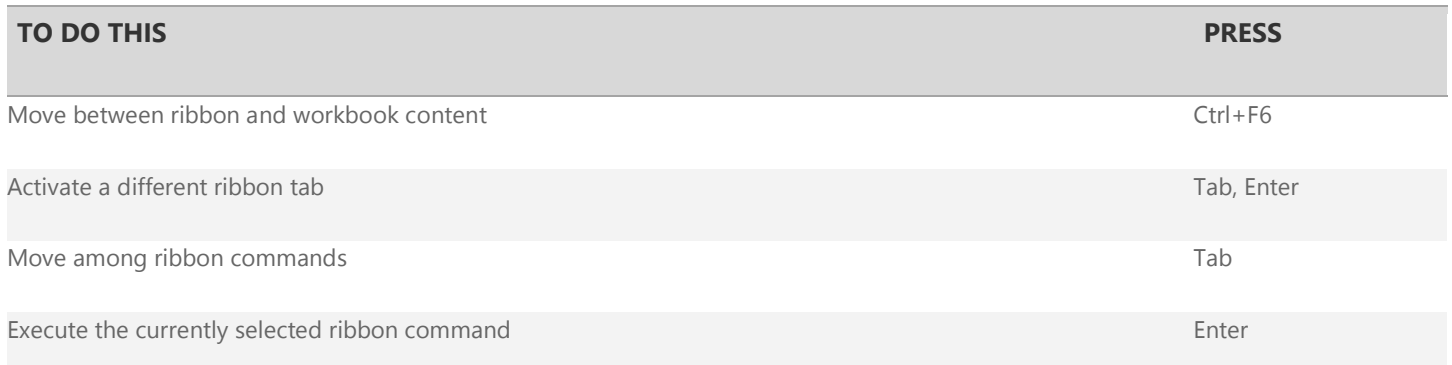

#### **Work with worksheets**

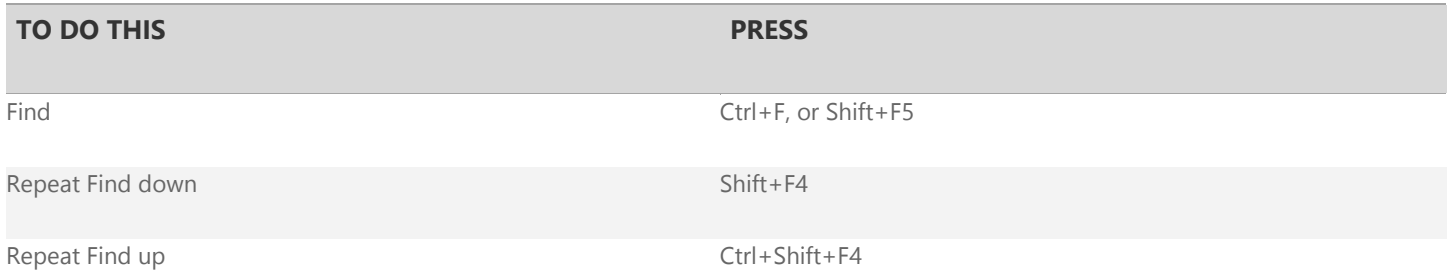

#### **Move and scroll within worksheets**

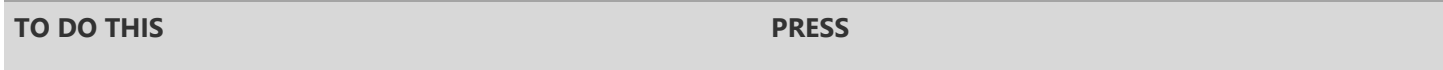

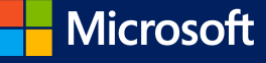

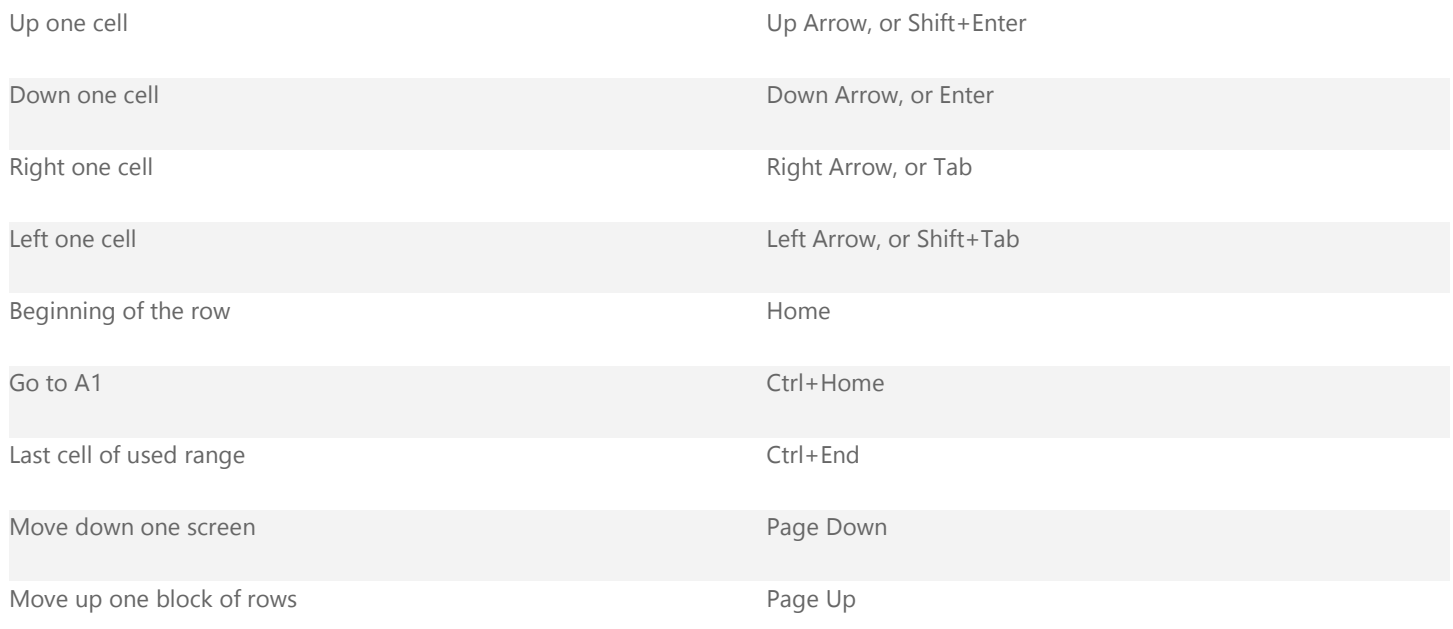

### **Work with objects**

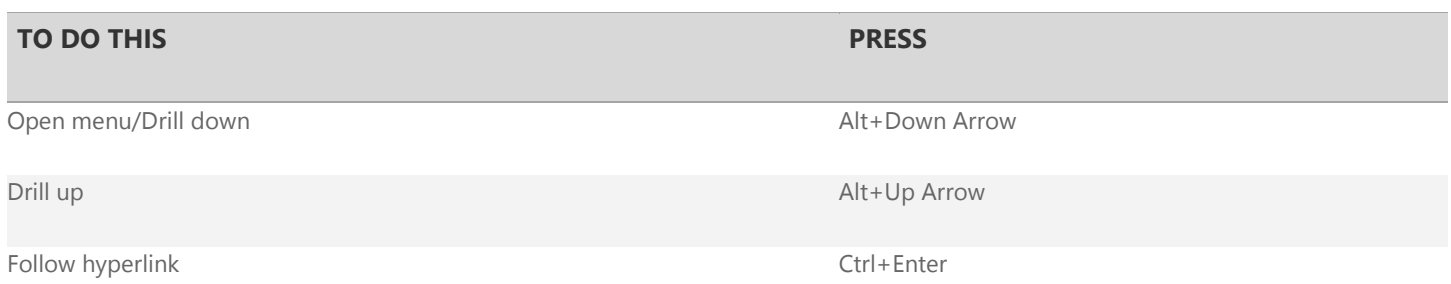

#### **Select cells, rows and columns, and objects**

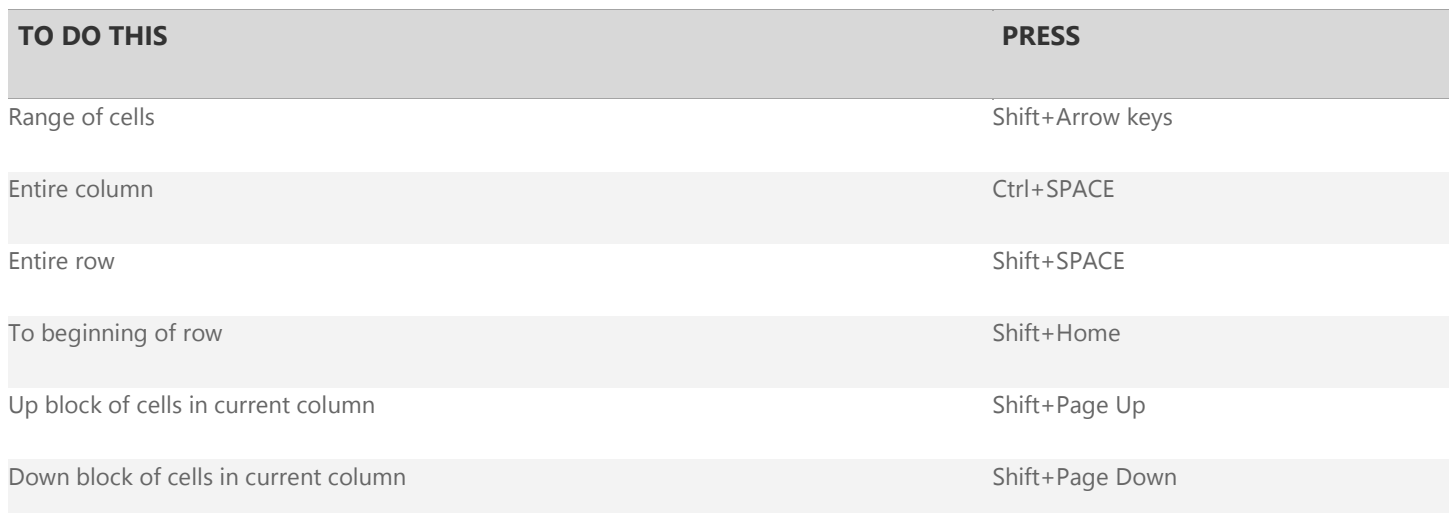

## **Move within a selected range**

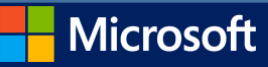

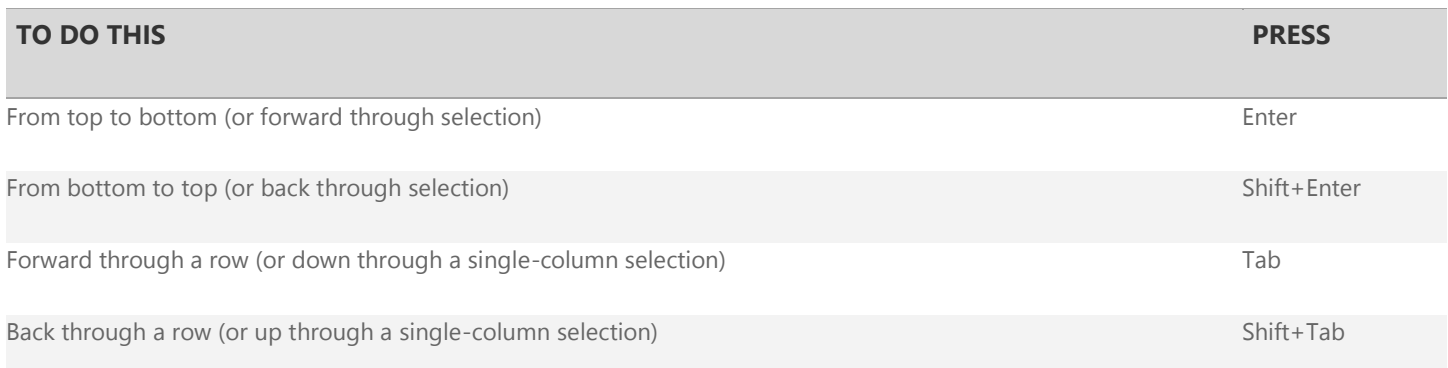

## **Calculate data**

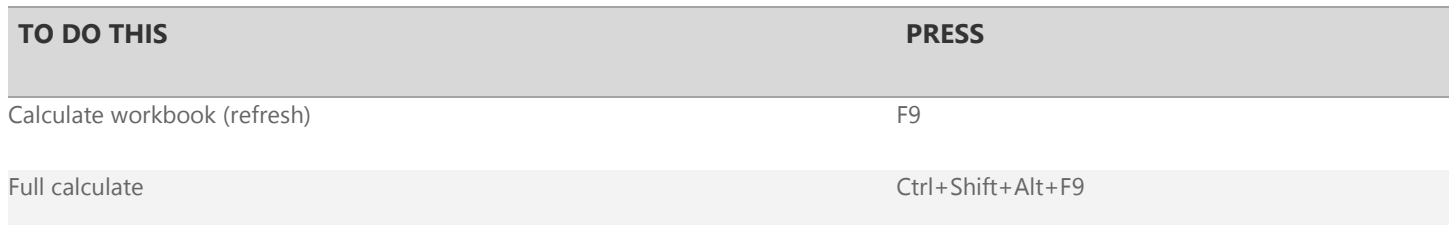

#### **Refresh external data**

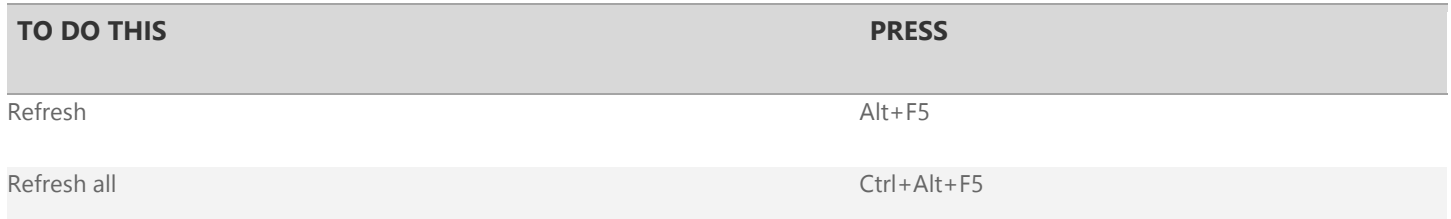

#### **Edit cells**

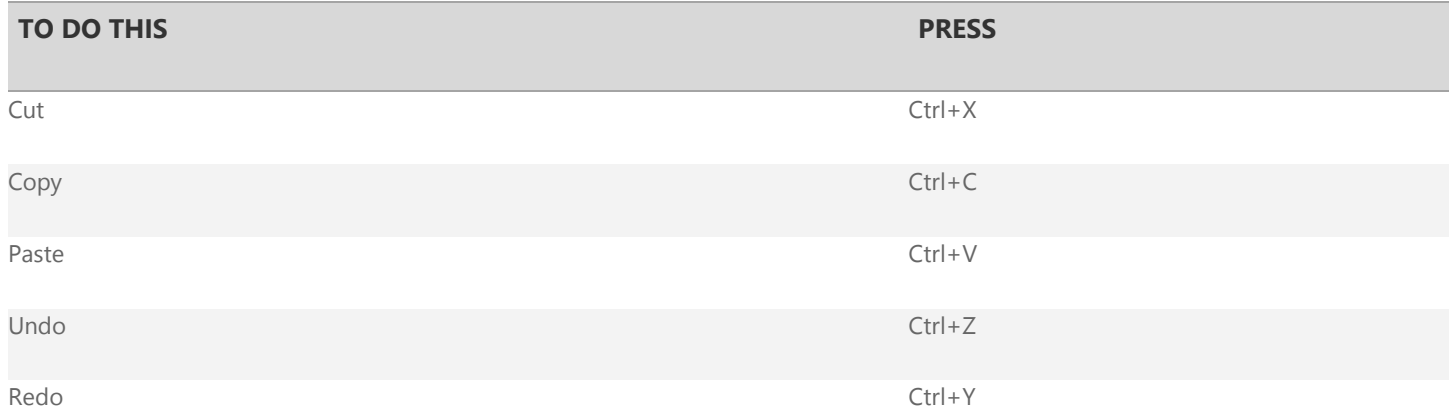

## **Enter data**

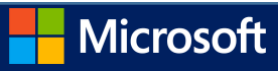

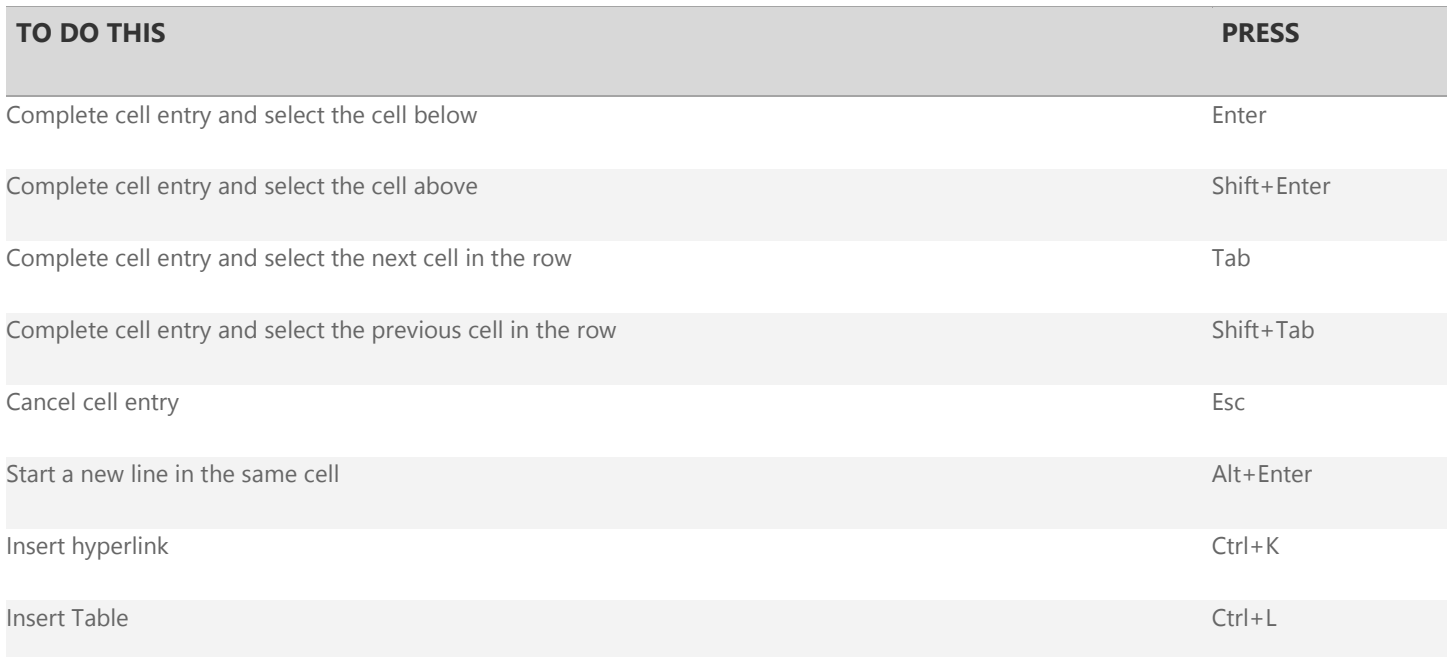

## **Edit data within a cell**

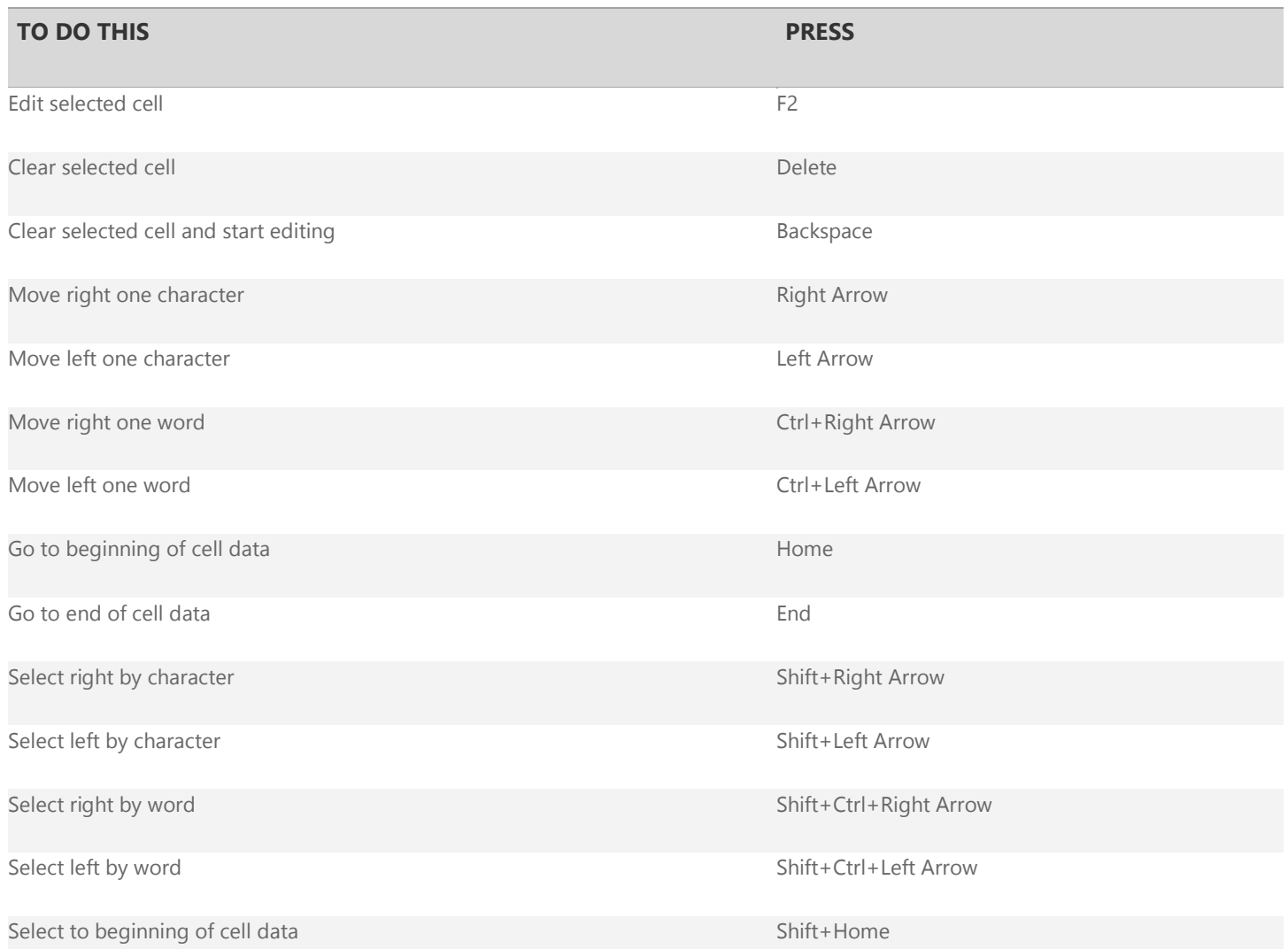

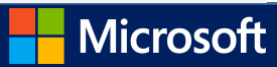

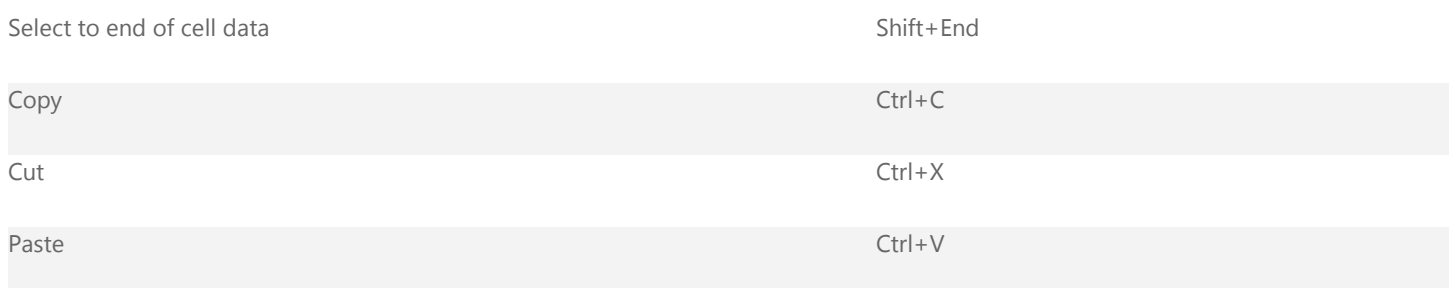

## **Format cells**

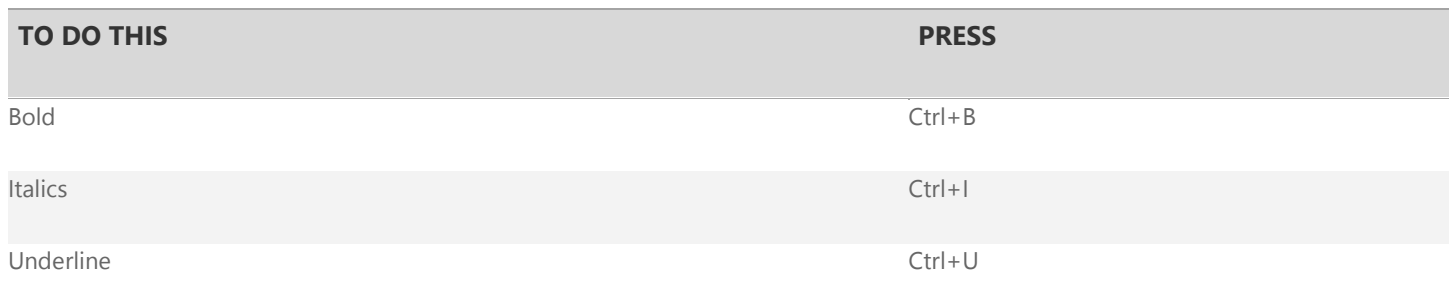

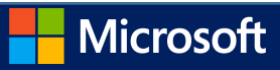